# **Пошук інформації в Інтернеті**

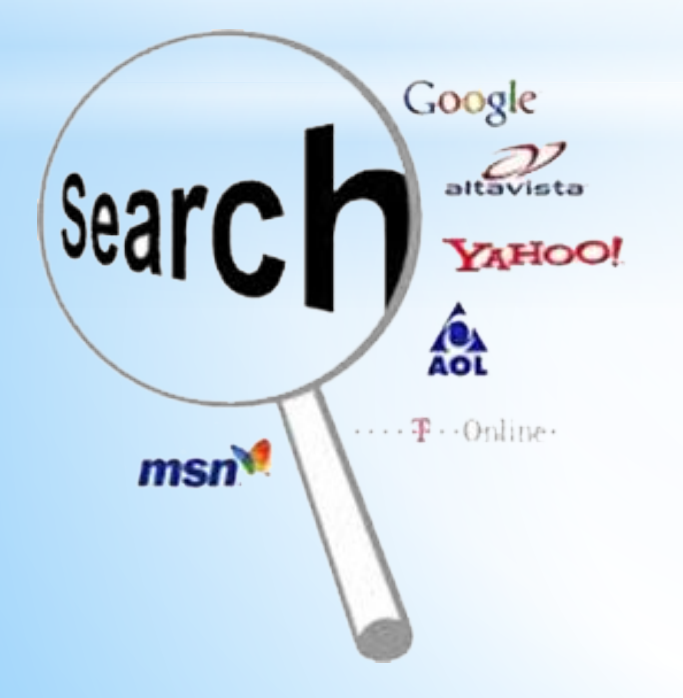

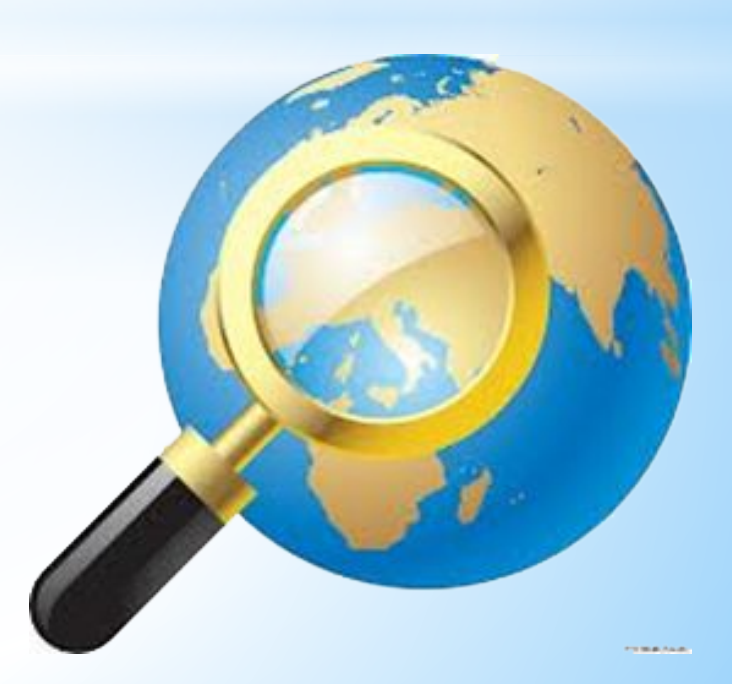

## **\*Способи пошуку інформації в web**

Пошук інформації - одна з самих затребуваних на практиці завдань, яке доводиться вирішувати кожному користувачеві Інтернету.

#### **Існують три основних способи пошуку інформації в Інтернет:**

- 1. Вказівка адреси сторінки.
- 2. Пересування по гіперпосиланням.
- 3. Звернення до пошукової системи (пошукового сервера) за допомогою ключових слів.

### **Спосіб 1: Вказівка адреси сторінки**

Це найшвидший спосіб пошуку. Його можна використовувати в тому випадку, якщо точно відома адреса документа або сайту, де розташований документ. Не варто забувати можливість пошуку по відкритій у вікні браузера webсторінці (Правка-Знайти на цій сторінці ...).

### **Спосіб 2: Пересування по гіперпосиланням**

Це найменш зручний спосіб, так як з його допомогою можна шукати документи, тільки близькі за змістом поточного документа.

### **Спосіб 3: Звернення до пошукової системи**

Користуючись гіпертекстовими посиланнями, можна нескінченно довго подорожувати в інформаційному просторі Мережі, переходячи від однієї webсторінки до іншої, але якщо врахувати, що в світі створено багато мільйони web-сторінок, то знайти на них потрібну інформацію таким способом навряд чи вдасться.

На допомогу приходять спеціальні **пошукові системи** (їх ще називають **пошуковими машинами**). Адреси пошукових серверів добре відомі всім, хто працює в Інтернеті. В даний час в російськомовній частині Інтернет популярні наступні пошукові сервери: **Яндекс** (yandex.ru), **Google** (google.ru) і **Rambler** (rambler.ru).

## **\*Засоби пошуку інформації в Інтернеті**

## Засоби пошуку інформації в Інтернеті

**4**

### Веб - каталоги Пошукові системи

### **Засоби пошуку інформації в Інтернет**

*Веб-каталог* – сайт, на якому зібрано багато посилань на інші сайти, відсортованих і розділених на категорії згідно за тематикою.

*Пошукова система* – веб-сайт, призначений для пошуку сторінок, що містять задане слово або словосполучення чи відповідають іншим критеріям.

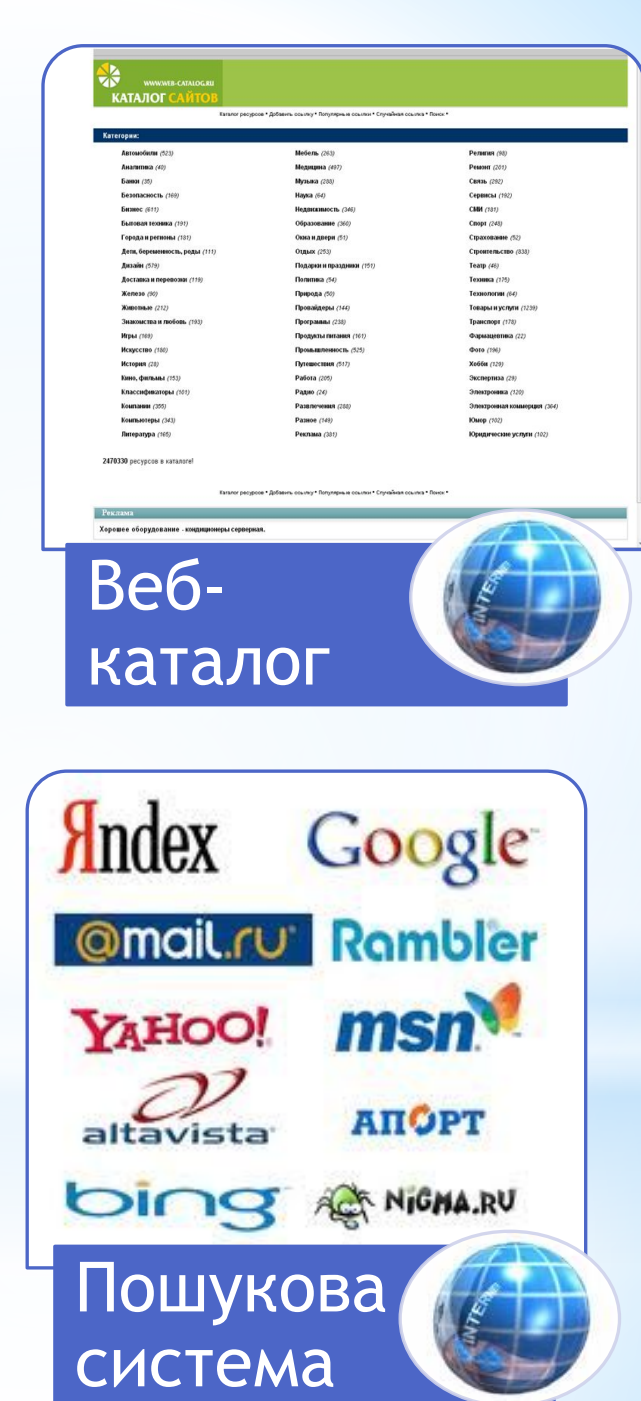

# **\*Веб-каталог**

**Веб – каталоги** (тематичні каталоги) містять базу даних посилань на веб – сайти, які розподілені на окремі тематичні рубрики. Веб – каталоги бувають:

- **універсальними** (містять посилання на сайти з різних частин світу);

- **територіальними** (охоплюють ресурси країни, області або міста);
- **спеціалізованими** (певної спрямованості літературні, комерційні,

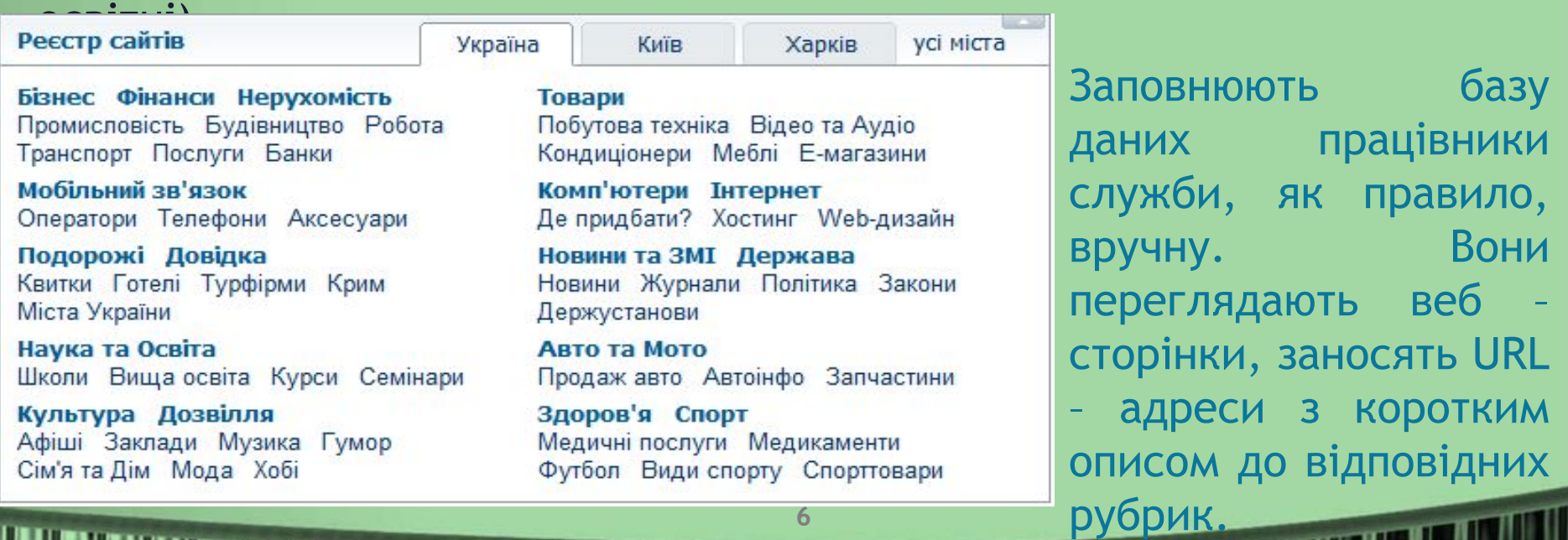

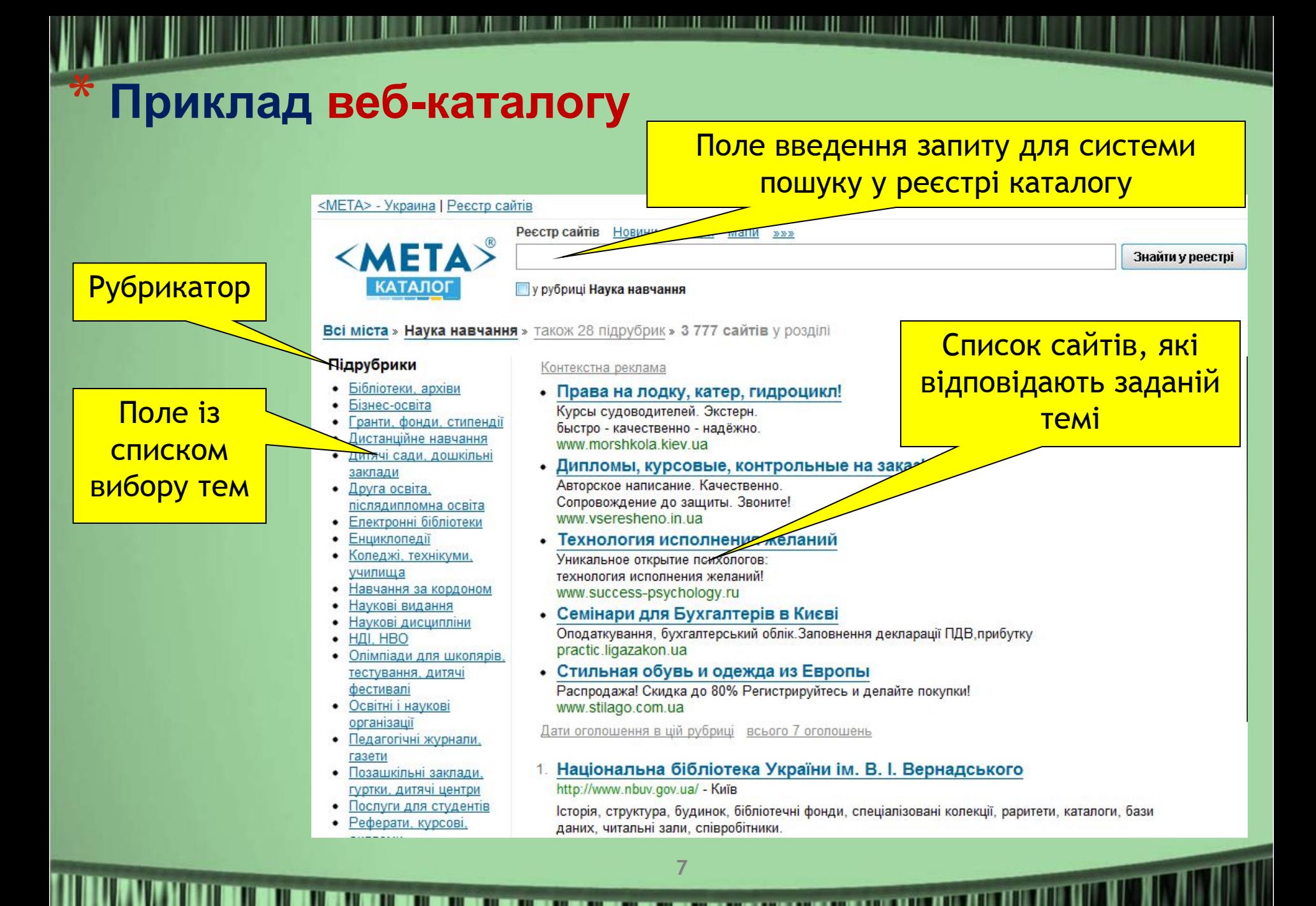

## **Веб-каталоги**

 $\mathcal{Y}$ 

Удостоверение

погода:

Веб-каталоги можна використовувати для пошуку відомостей про будь-яку загальну тему.

Наприклад, освіта, наука, техніка.

Слід зайти у певний вебкаталог, відкрити в ньому потрібний підкаталог (освіта,наука, техніка) та самому вибрати яка інформація найбільше цікавить.

Найбільшим веб-каталогом у Всесвітній павутині вважають Open Directory Project, який містить посилання на більш ніж 4,5 мільйони сайтів

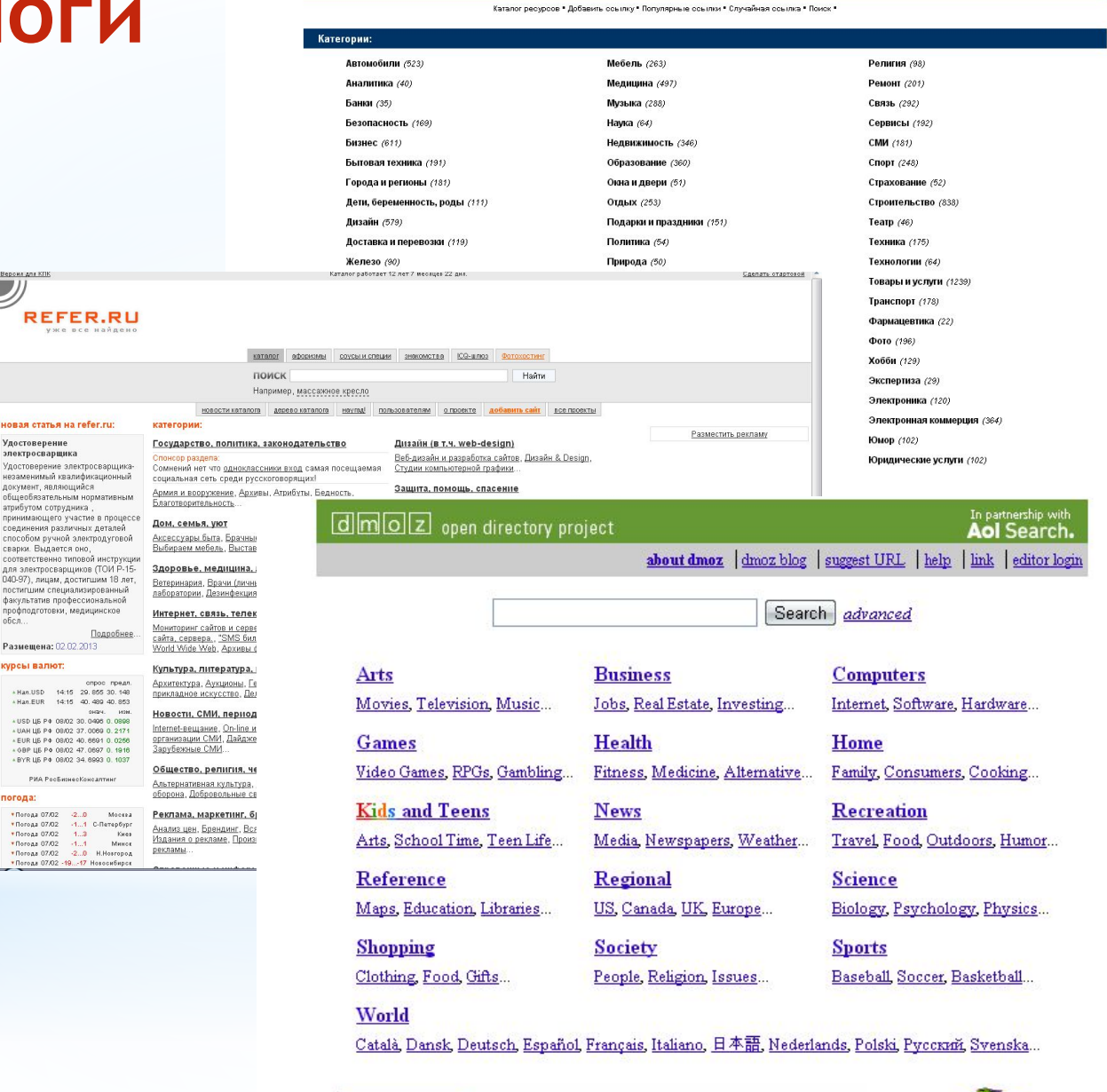

Copyright @ 2013 Netscape

 $\lambda$ 

WWW.WEB-CATALOG.RU **КАТАЛОГ САЙТО** 

Become an Editor Help build the largest human-edited directory of the web

## **\*Існує багато веб-каталогів в тому**

- **Мета ( числі українські http://meta.ua)**
- **UAport (http://uaport.net)**
- **Пошук (http://www.poshuk.com)**
- **Холмс (http://holms.ukrnet.net)**
- **Закладка (**http://zakladka.org.ua/ )

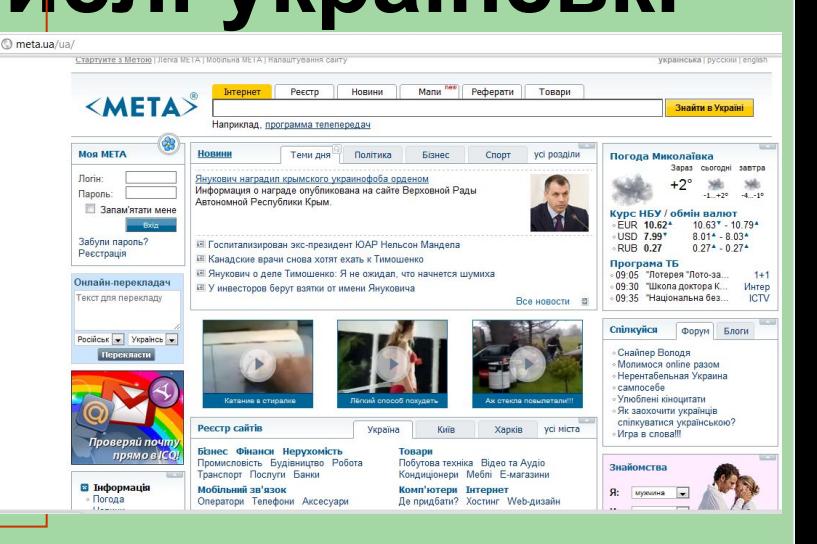

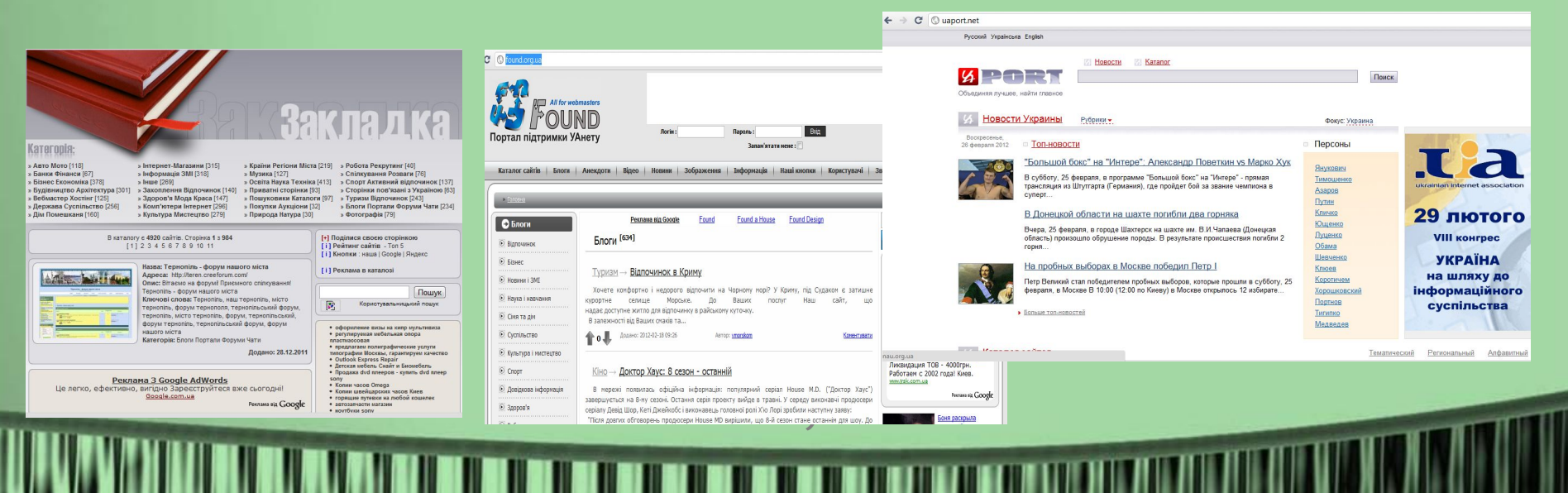

### **Переваги та недоліки веб-каталогу**

**Перевагою веб-каталогів є** те, що посилання на сайти в них впорядковані за темами, що дає можливість легко звузити область пошуку сайту, який може містити потрібну інформацію.

**Недоліком** деяких веб-каталогів є те, що вони дозволяють знайти сайт, який може містити потрібну інформацію, але не саму інформацію. А це тільки половина задачі.

Багато сучасних каталогів наділені і засобами пошуку інформації у вибраних сайтах, що виправляє цей недолік. Але навіть самі великі каталоги містять дуже обмежену базу посилань на сайти Інтернету, яка не перевищує й 1% від їх загальної кількості.

## **\*Пошукові системи**

**Пошукова система** (пошуковий сервер) – це система серверних програм призначених для пошуку інформації в інтернет – документах за заданим словом, словосполученням або іншим критерієм.

**Релевантність** — це міра відповідності результатів пошуку поставленому завданню. Знайдені сторінки відображуються в порядку зменшення релевантності.

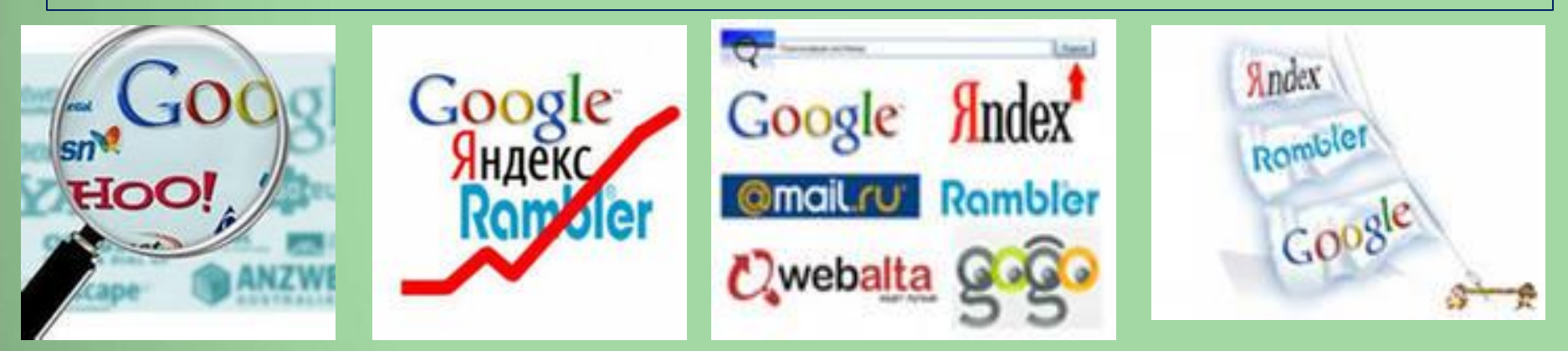

**11**

## **\*Складові пошукових систем:**

**12**

**РОБОТ**, переглядаючи за певним алгоритмом сайти Інтернету, збирає з них інформацію та передає її індексувальній програмі.

**ІНДЕКСУВАЛЬНА ПРОГРАМА** отримує від робота інформацію та заносить значущі слова до **БАЗИ ДАНИХ**.

**ПОШУКОВА МАШИНА** знаходить у базі даних записи, що містять інформацію, яка відповідає введеному користувачем критерію, та сортує знайдені записи за критеріями їх важливості. Серед полів запису є поле з адресою документу, що містить інформацію.

**ВЕБ-ІНТЕРФЕЙС** використовують для введення критерію пошуку, а також для відображення його результатів.

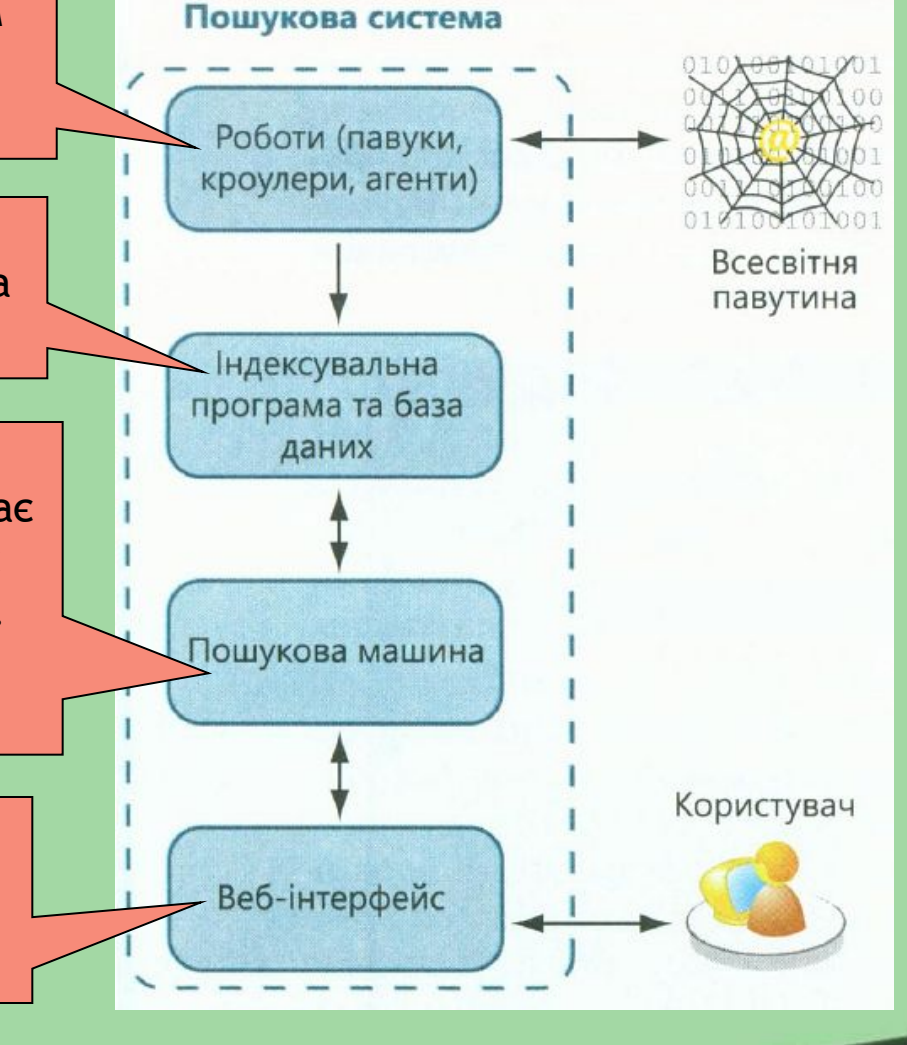

<u> Liberto de la contrada de la contrada de la contrada de la contrada de la contrada de la contrada de la con</u>

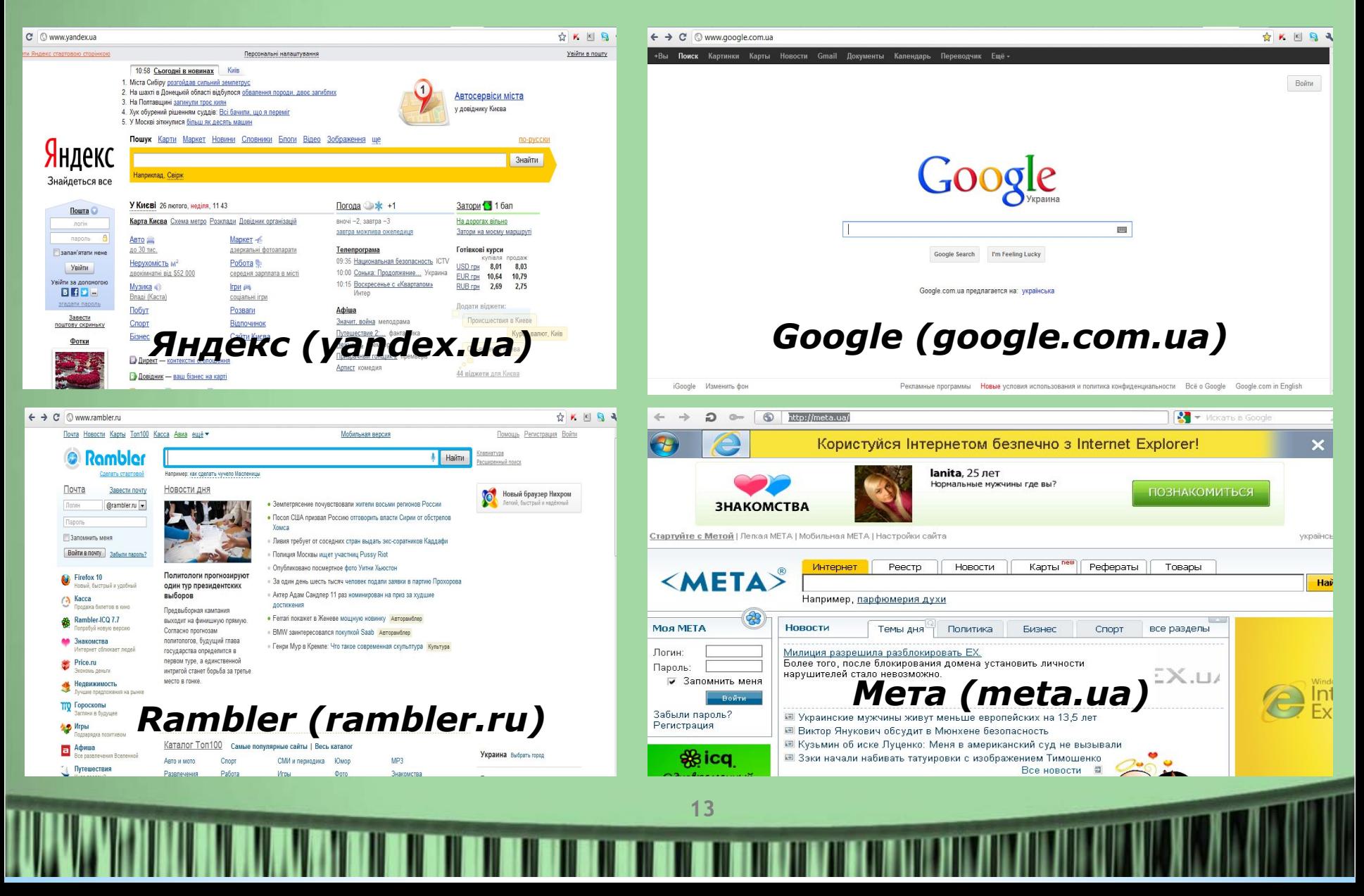

### **Формулювання запиту та одержання результатів за допомогою ключових слів**

### **Логічні оператори**

Порядок дії логічних операторів можна задавати круглими дужками ( ). Наприклад, по запиту харківскі | київські підприємства виводяться документи, що містять або слово харківські, або одночасно слова київські та підприємства, оскільки оператор + діє першим. Якщо ж необхідно знайти документи, в яких зустрічаються слова харківські підприємства або київські підприємства, запит повинен бути таким: (харківські | київські) підприємства.

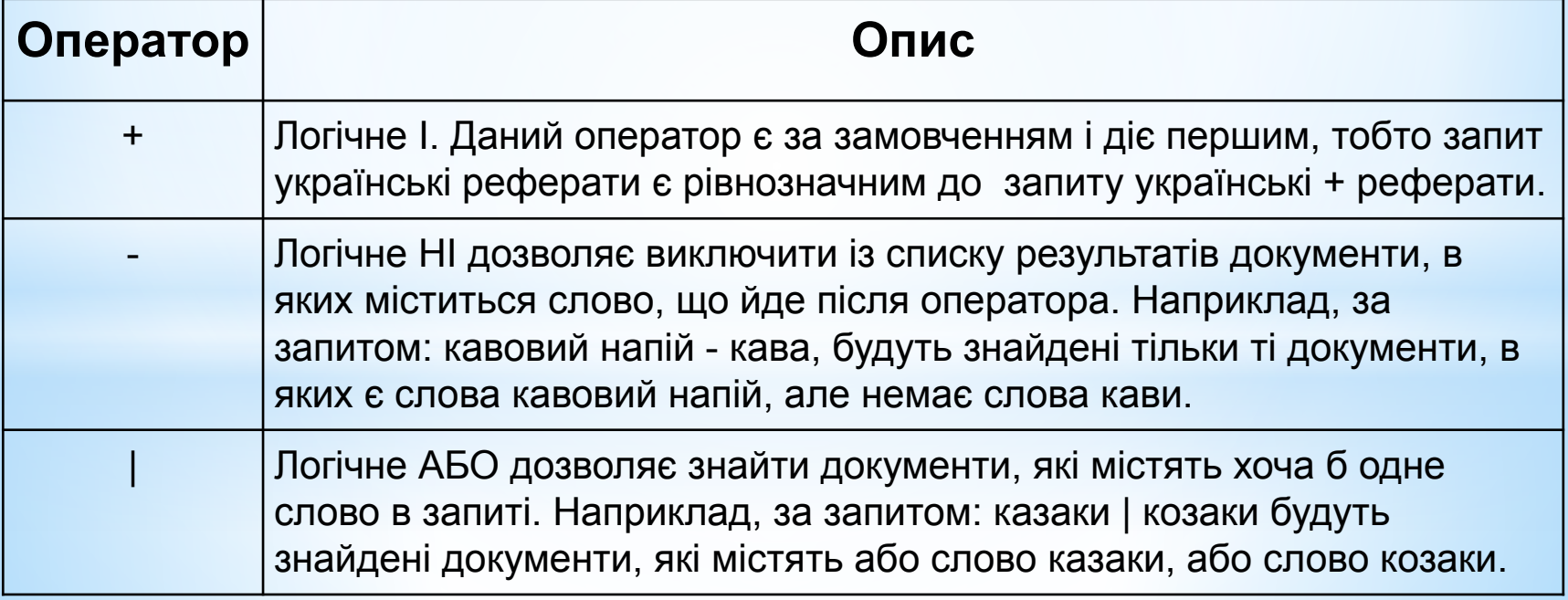

### **Формулювання запиту та одержання результатів за допомогою ключових слів**

Окрім логічних виразів можна визначати відстань між словами запиту.

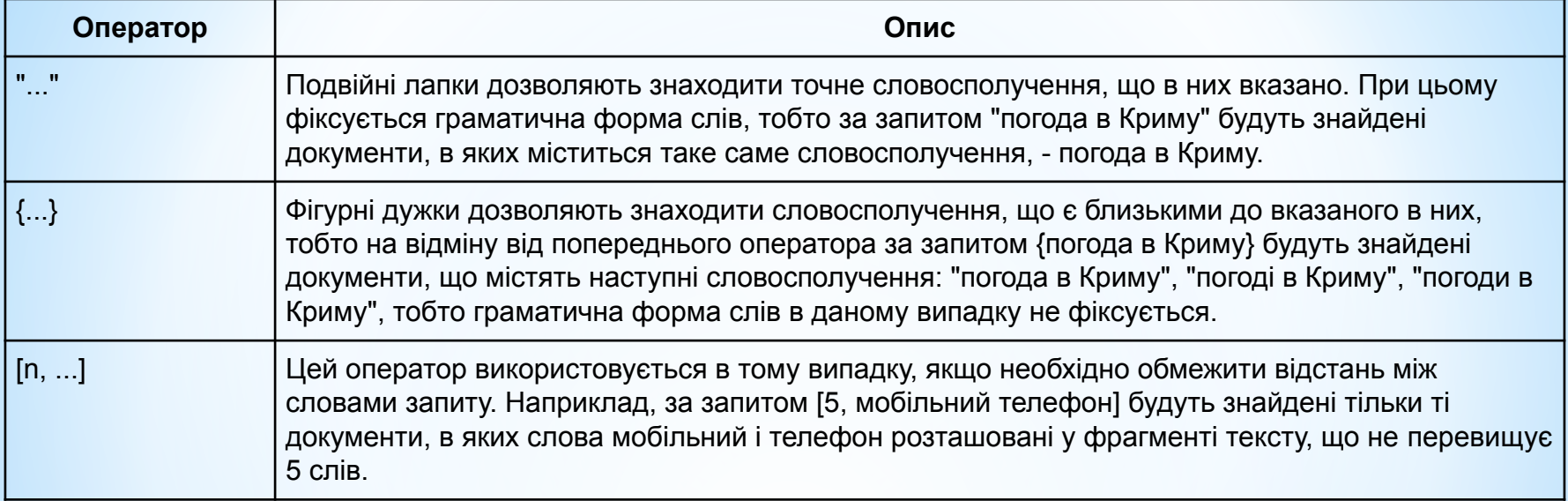

Передбачені також оператори, що дозволяють обмежити область пошуку певним полем документа.

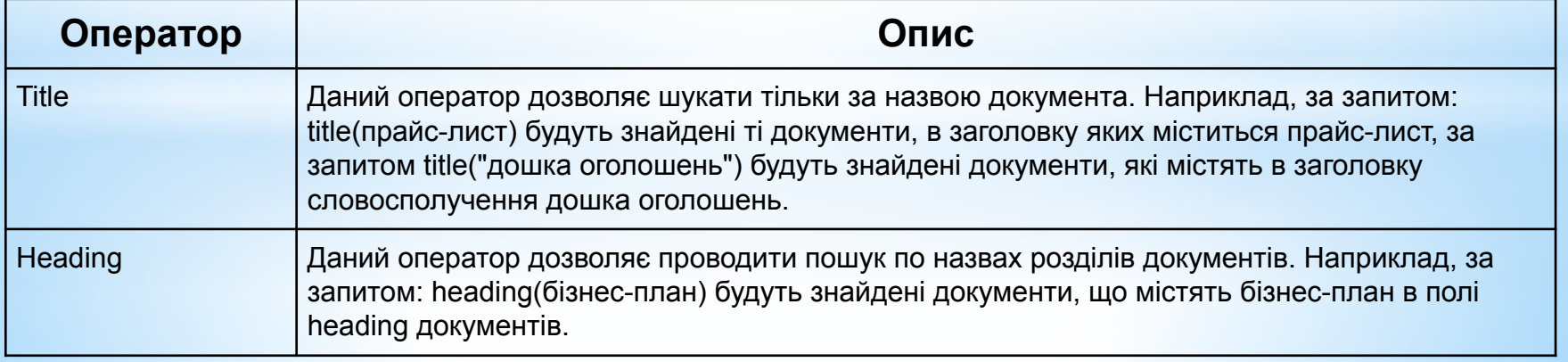

### **Формулювання запиту та одержання результатів**

**Запитом** в пошуковій системі є слово або група слів, які вводяться у поле введення запиту на веб - сторінці пошукової системи, і які використовуються пошуковою машиною для знаходження записів у її базі даних інтернет - документів, що містять ці слова.

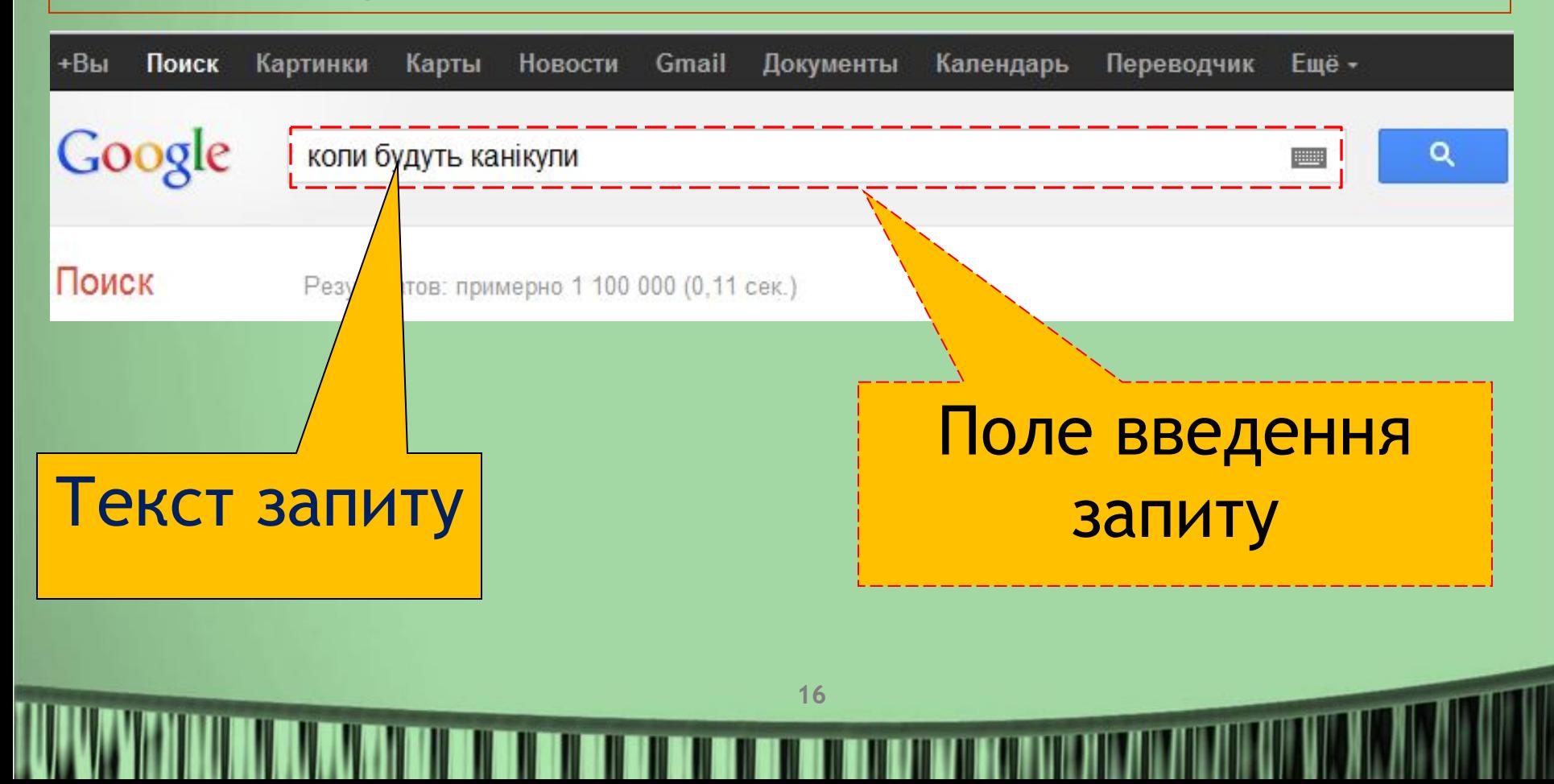

### **Формулювання запиту та одержання результатів**

**Запитом** в пошуковій системі є слово або група слів, які вводяться у поле введення запиту на веб-сторінці пошукової системи, і які використовуються пошуковою машиною для знаходження записів у її базі даних інтернет-документів, що містять ці слова

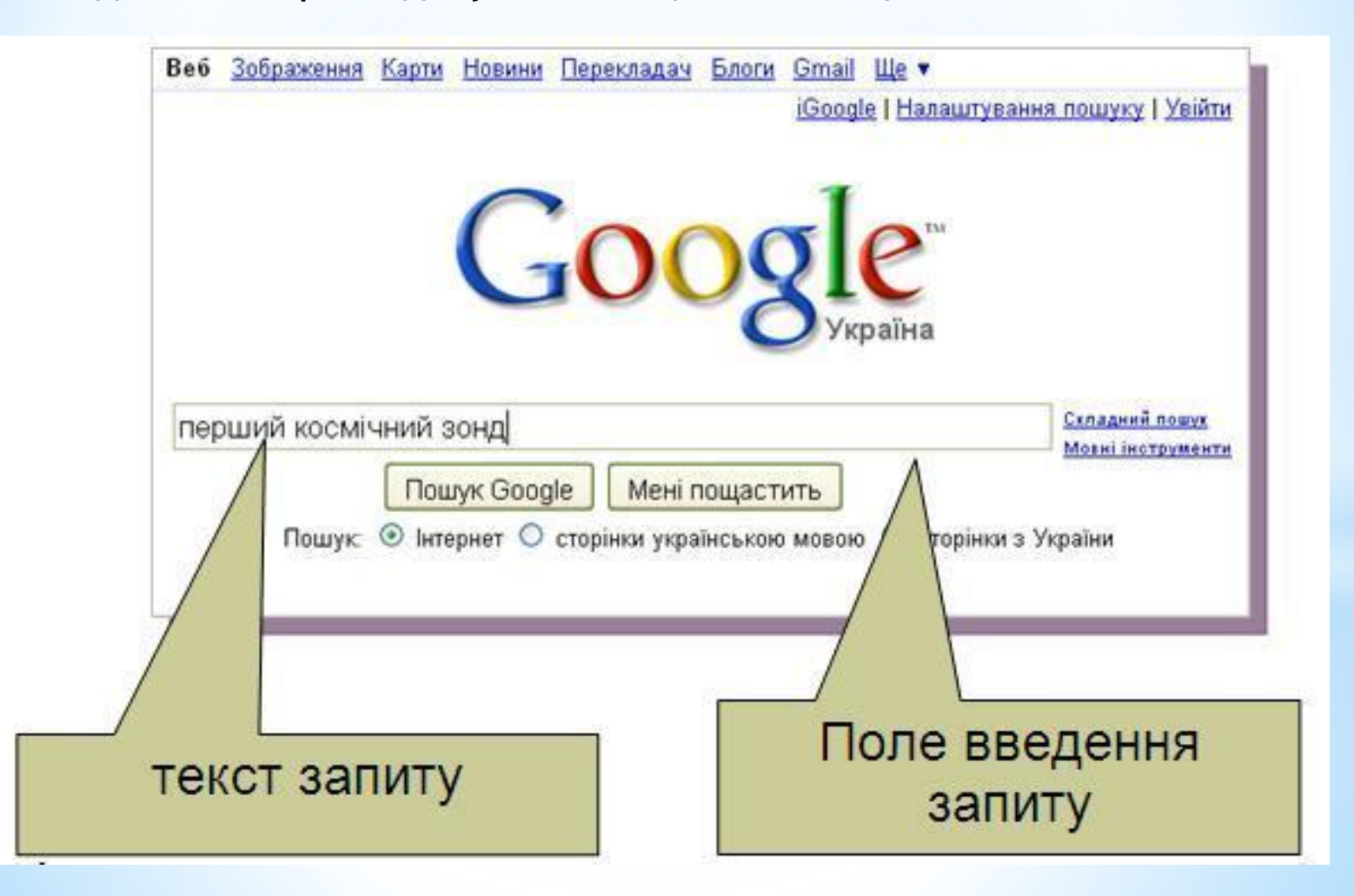

## **\*Результати пошуку**

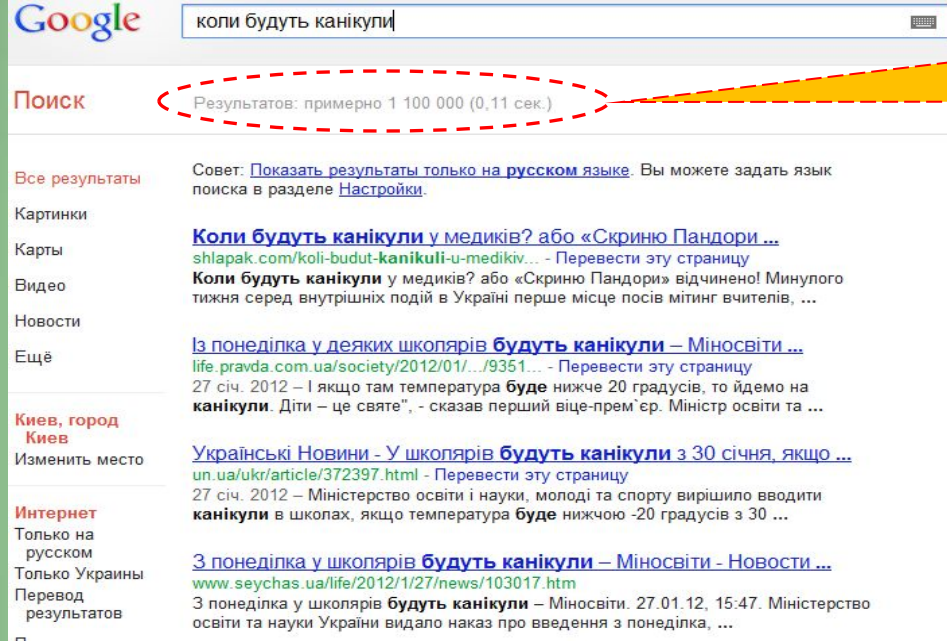

Блоги » Алла Шлапак » Коли будуть канікули у медиків або ... blogs.korrespondent.net/celebrities/.../a3471... - Перевести эту страницу 31 бер. 2011 - Минулого тижня серед внутрішніх подій в Україні перше місце посів мітинг вчителів, які вийшли під стіни уряду і одразу ж домоглися ...

### $Go000000000$ gle >

1 2 3 4 5 6 7 8 9 10

Расширенный поиск У Справка по поиску

Оставить отзыв Google.com in English

**18**

Главная страница Google Рекламные программы Новые условия использования и политика конфиденциальности Bcë o Google Записів бази даних пошукової машини, які містять вказані у полі введення запиту слова, може бути дуже багато. В нашому прикладі нараховується **1 100 000** документів, які містять слова "коли", "будуть", "канікули".

Необхідно або переглядати їх всі по-черзі, поки не знайдете потрібну інформацію, або звузити область пошуку, змінивши або уточнивши запит.

### **Формулювання запиту та одержання результатів**

 **Оптимізація запиту.** Якщо пошукова машина знайшла вам велику кількість записів, а їх перегляд потребує багато часу, то доцільно звузити кількість записів, уточнивши пошуковий запит за допомогою форми складного пошуку.

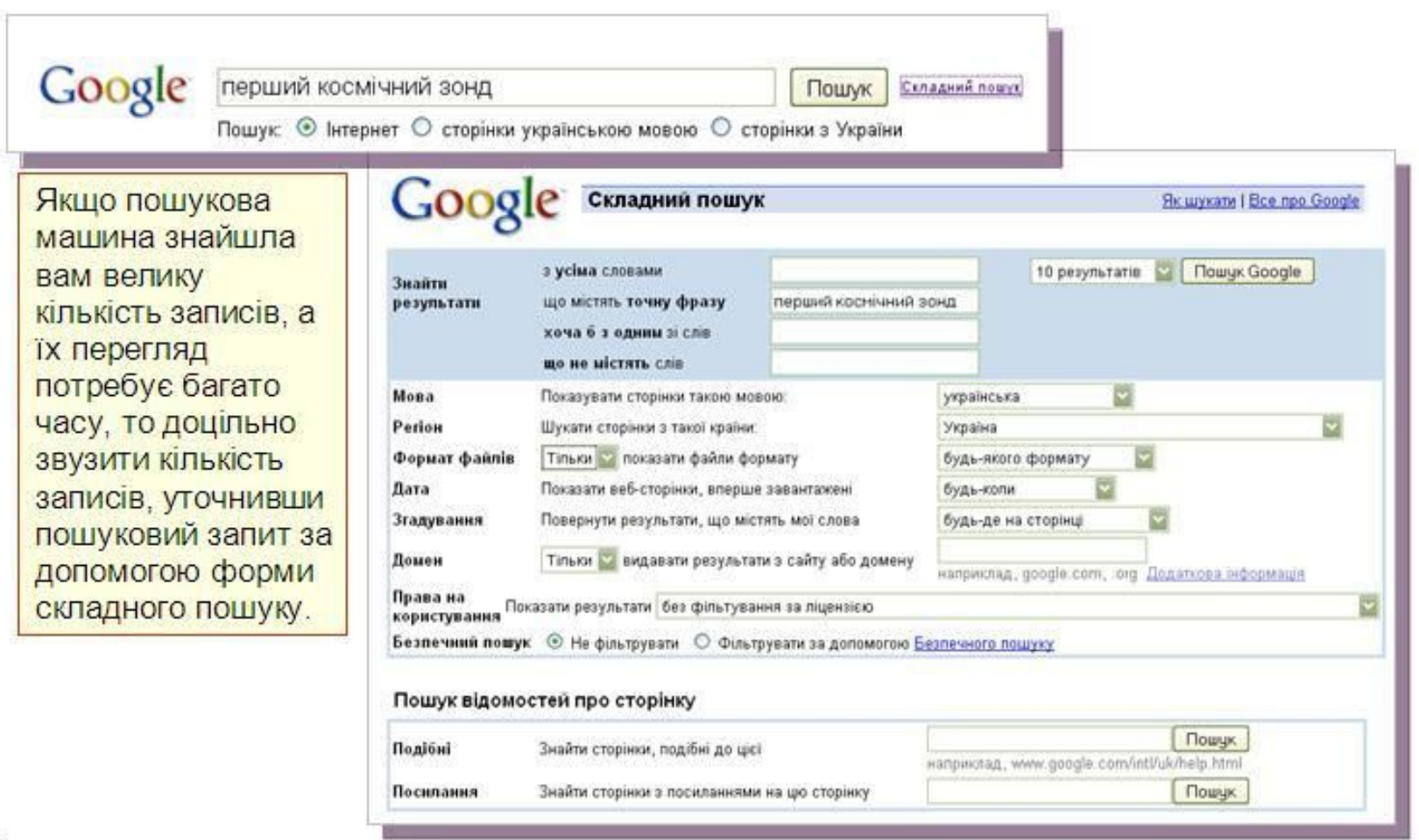

### **Оптимізація запиту**

<u>e de la contenta de la contenta de la contenta de la contenta de la contenta de la contenta de la contenta de</u>

Якщо пошукова машина знайшла вам велику кількість записів, а їх перегляд потребує багато часу, то доцільно звузити кількість записів, уточнивши пошуковий запит за допомогою форми складного пошуку.

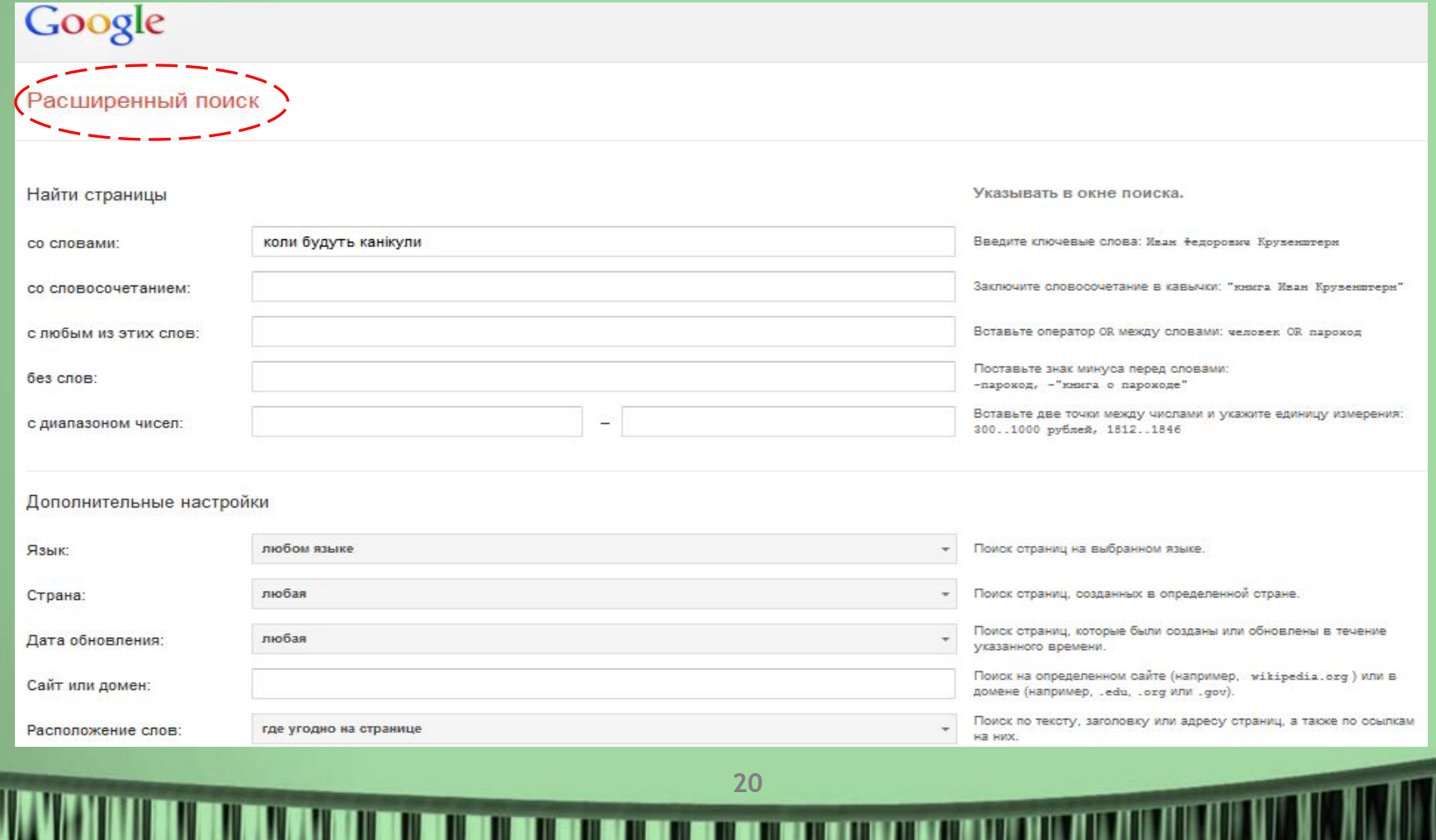

**Стратегії пошуку інформації пошукових систем**

**1. Почніть шукати — це легко (регістр букв не враховується)** Досить набрати запитання — так само, як би ви запитали бібліотекаря чи всезнайку-ерудита. Наприклад, **найяскравіша зірка північної півкулі**.

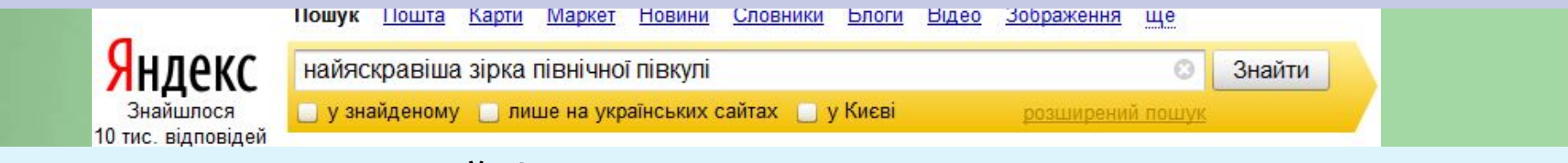

Незалежно від того, в якій формі ви вживаєте слова в запиті, пошукова система шукатиме всі форми слів. Наприклад, на запит [**дизайн**] система шукатиме і «**дизайном**», і «**дизайну**» **тощо**

#### **2. Що таке правильний запит?**

**Правильний запит** складається **з кількох слів**, тому що за одним словом зазвичай важко зрозуміти, що ви хочете знайти. Наприклад, запит **дизайн** може означати бажання знайти інформацію про **дизайн інтер'єру** або **про веб-дизайн**, а може про **ландшафтний дизайн**.

#### **3. Як знайти точну фразу або форму слова?**

**21**

За допомогою оператора **" "**. Візьміть фразу або слово в лапки, і пошукова система шукатиме веб-сторінки, де є точно така фраза (форма слова). Приклад: ["ой чий той кінь стоїть"]

### **Стратегії пошуку інформації пошукових систем**

#### **4. Як знайти будь-які з кількох слів?**

Просто перерахуйте усі відповідні варіанти через вертикальний слеш: **|**. Пошукова система шукатиме документи з будь-яким із цих слів.

Приклад: <u>лебідь | щука | рак</u> | mp3|wma|ogg

**5. Як знайти документи або файли певного типу?**

Вам потрібен оператор **mime.** Поставте в запиті mime: двокрапку і потім тип документа, який вам потрібен. Наприклад, **pdf** або **doc**.

Приклад: [заява на закордонний паспорт mime:doc]

**6. Як знайти документ, який містить певне слово?**

Поставте перед потрібним словом плюс, **не відділяючи** його від слова **пробілом.** У запит можна включити декілька обов'язкових слів.

Приклад: [Леся Українка +лісова +пісня]

#### **7. Як виключити слово з пошуку?**

Поставте мінус перед словом, яке ви не бажаєте бачити у відповідях. Так можна виключити навіть кілька слів:

Приклад: [мумі троль мультфільм -рок -лагутенко]

[схеми вишивки хрестиком -купити]

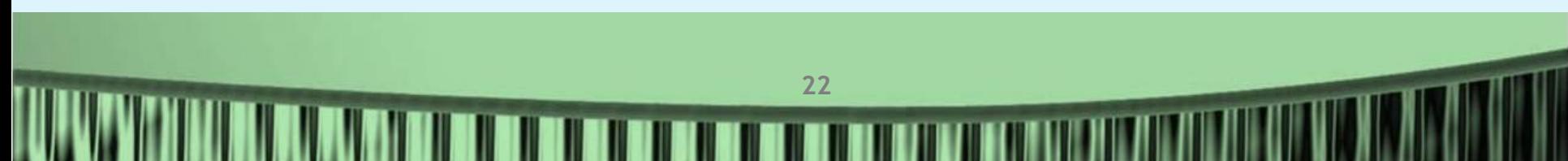

## **Andex**

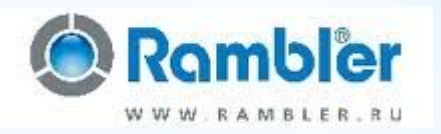

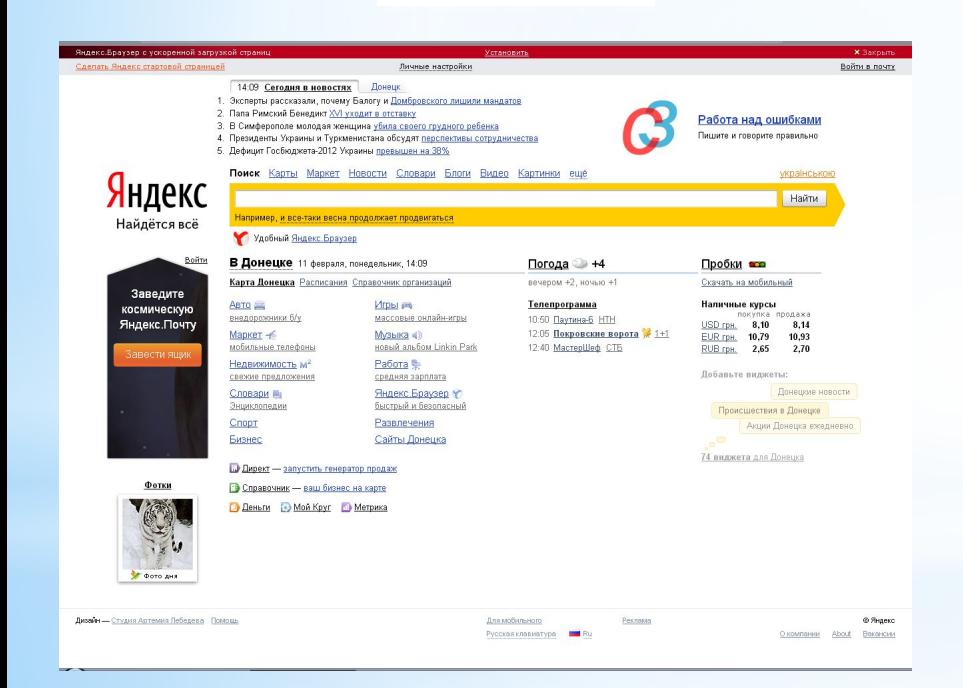

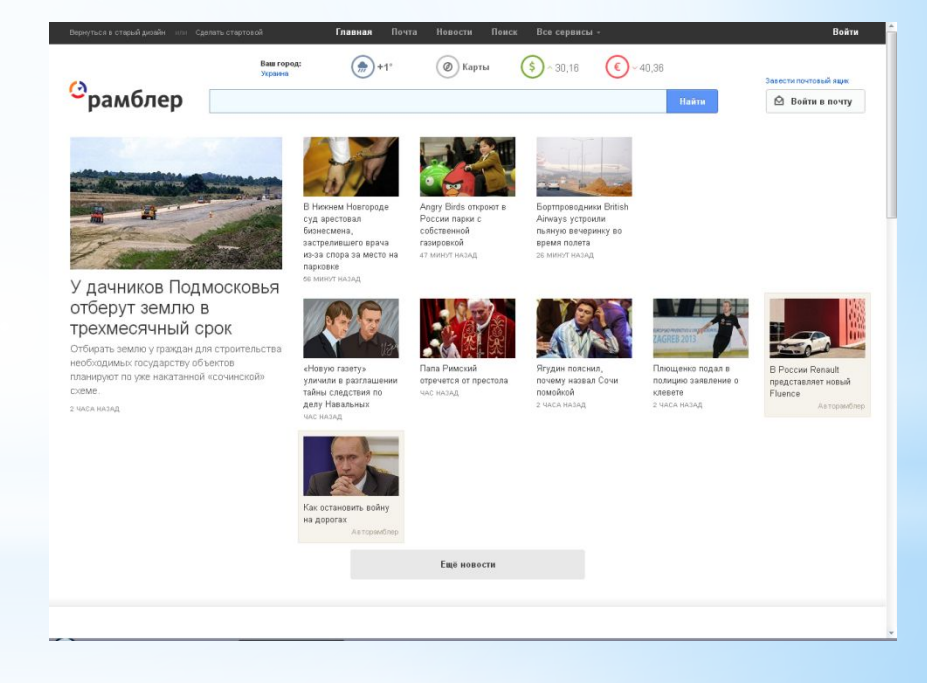

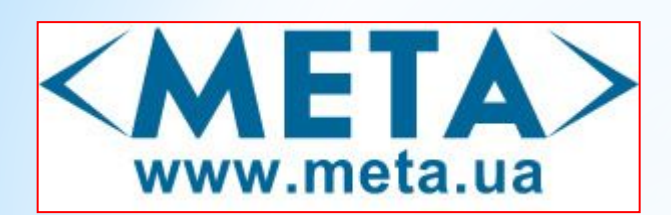

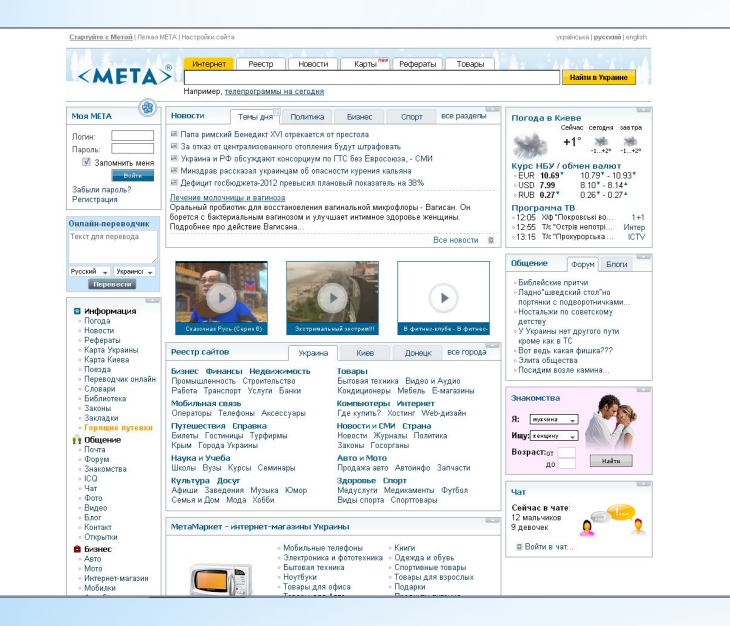

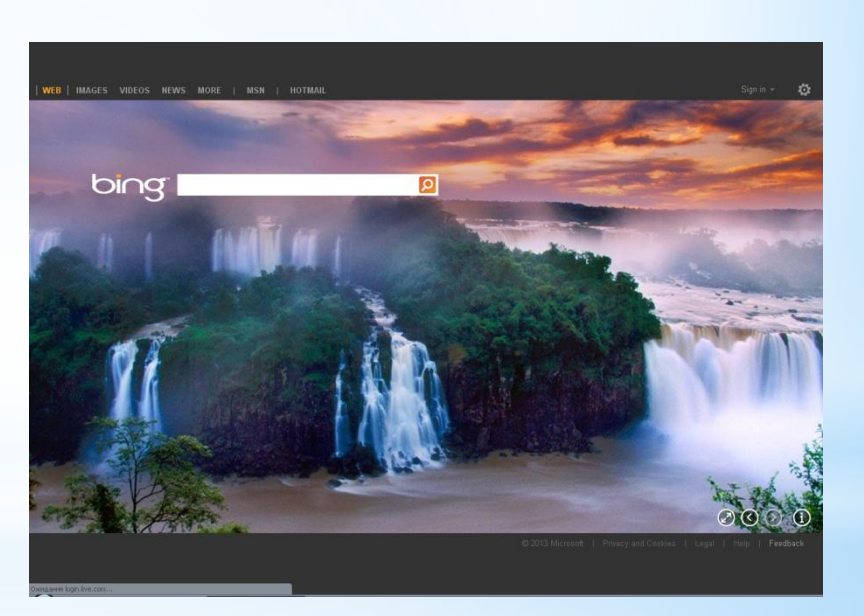

bing

### YAHOO!

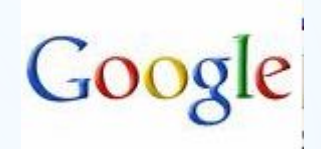

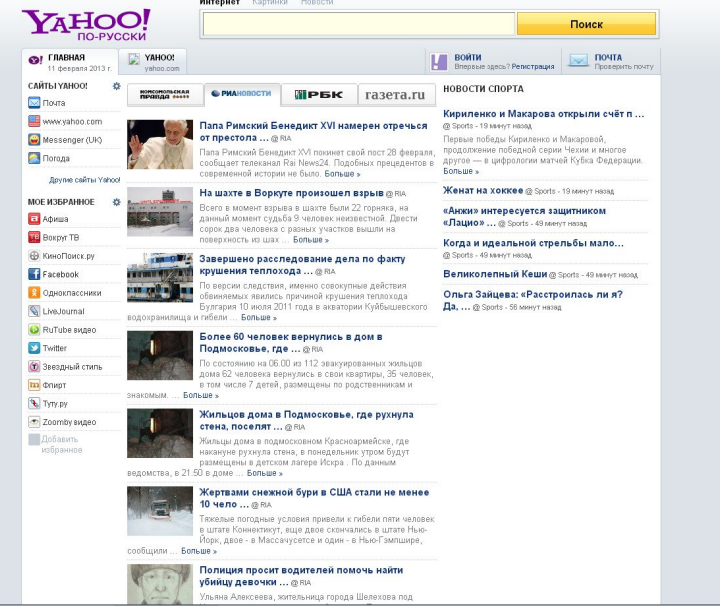

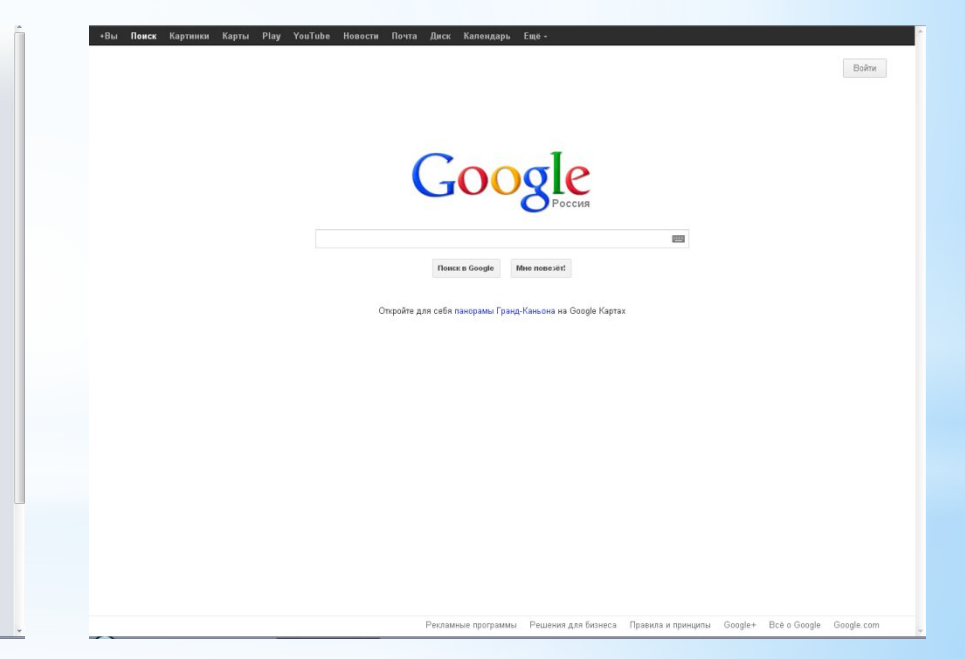

## **Стартова сторінка Google**

#### Загальна методика пошуку інформації:

- 1. Сформулювати запит і виконати пошук. Знайдені сторінки будуть показані в порядку зменшення релевантності.
- 2. Якщо результат не задовольняє, звузити область пошуку використати більше уточнюючих слів,або підберіть інше ключове слово, для пошуку.
- 3 . Якщо результат і далі незадовільний, скористатися сторінкою розширеного пошуку та сформулюйте складніший критерій
- 4. Якщо успіху не досягли, сформулюйте запит по іншому або іншою мовою і знову застосуйте описану методику.

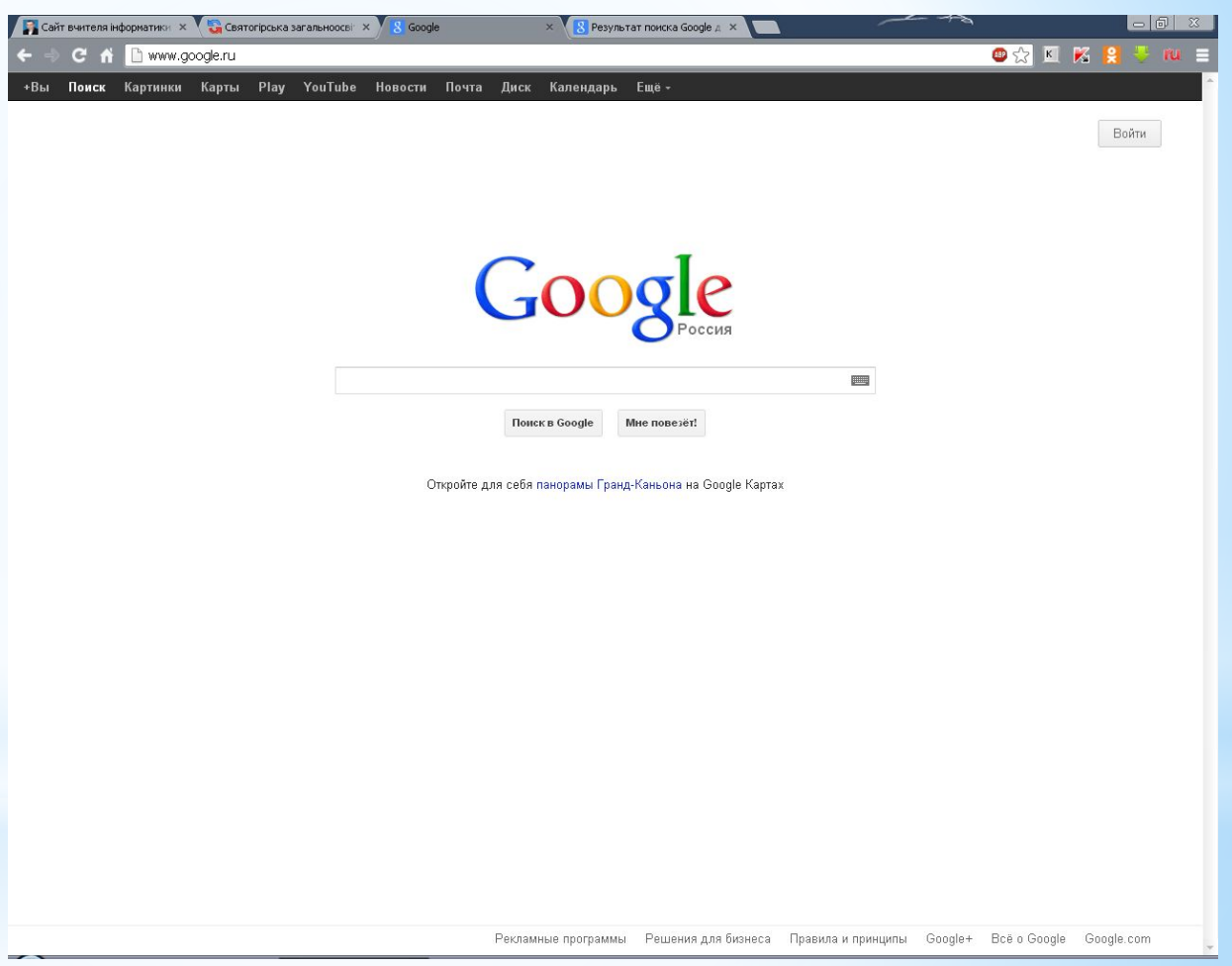

### **Переваги та недоліки пошукової системи**

Перевагою пошукової системи є те, що вона, завдяки своєму алгоритму роботи, охоплює значно більший об'єм інтернет-документів, ніж веб-каталог. Знайдені записи вона виводить у відповідності до їх релевантності. (Релевантність — це міра відповідності результатів пошуку поставленому завданню. Знайдені сторінки відображуються в порядку зменшення релевантності.) Недоліком пошукової системи є те, що зразок пошуку може бути присутнім і в інтернетдокументах, які не містять шукану інформацію, хоча і містять слова із зразку.

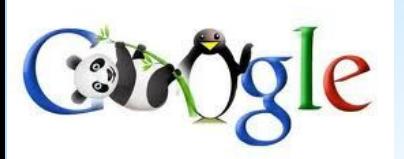

### **Переваги Google**

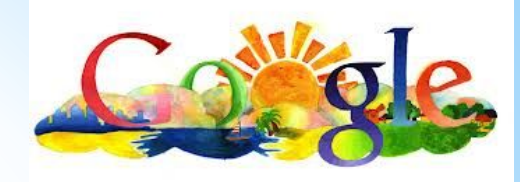

Використання механізму PageRank, який відображає "важливість" сайту і впливає на видачу результатів пошуку. PageRank схожий на індекс цитування у Яндекса (теж залежить від кількості і якості посилань на ресурс). Але на відміну від Яндекса, вплив PageRank у Google не настільки значний, тому люди в Google знаходять саме те, що і шукають.

2. Google шукає не лише гіпертекстові файли (html), але і файли у форматі PDF, DOC, PostScript, Corel Word Perfect і ін.

3. Пошукова система Google має можливість пошуку зображень. При цьому у запиті можна вказати бажаний розмір, глибину кольору, формат файлу.

4. На відміну від багатьох пошуковиків, роботи Google індексують всі сторінки, а не лише найголовніші.

5. Всі сторінки Google кешує (заносить в свою базу), і дозволяє користувачеві переглядати документ у кеші Google, не відкриваючи його в першоджерелі (що зазвичай є набагато швидше).

6. Google дозволяє обрати мову інтерфейсу, мовні зони для пошуку, кількість повідомлень при видачі результатів та ін.

7. Користувачі Microsoft Internet Explorer, Mozilla Firefox і Opera можуть встановити собі програму Google Toolbar, яка створює нову панель інструментів, що дозволяє шукати в Google, не заходивши на сам сайт.

8. Рядок пошуку в Google можна використати і як калькулятор. Якщо ввести (48-26)\*21, Google видасть правильний результат.

## **\*Висновки**

• **Веб-каталог** — це сайт, на якому зібрано багато посилань на інші сайти, відсортованих і поділених на категорії залежно від тематики.

• **Пошукова система** являє собою систему програм, призначених для пошуку сторінок, що містять задане слово чи словосполучення або відповідають іншим критеріям.

• **Релевантність** — це міра відповідності результатів пошуку поставленому завданню. Знайдені сторінки відображуються в порядку зменшення релевантності.

• Якщо результат знову незадовільний, скористайтеся **сторінкою розширеного пошуку** та сформулюйте складніший критерій.

**29**

## **Дякую за увагу!**